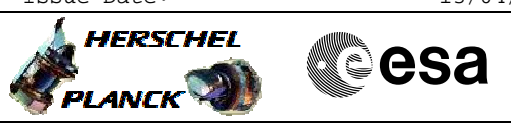

 Suspend or resume an OBCP File: H\_FCP\_DHS\_3043.xls Author: S. Manganelli

## **Procedure Summary**

#### **Objectives**

The ASW function "OBCP Management" is responsible of executing the loaded Procedures.

This procedure describes the steps needed to suspend the execution of a running OBCP (either immediately or after a given step) or to resume a previously suspended OBCP.

## **Summary of Constraints**

Default status of the function: "Stopped".

When the function is stopped, it does not accept any other telecommands than the: - Start Function TC(8,1,107);

- Report Function Status TC(8,5,107).

Thus, if the function is stopped this procedure cannot be executed.

#### **Spacecraft Configuration**

**Start of Procedure**

- CDMU in default configuration, that is:
- PM A or B ON (nominally A)
- TM Encoder/OBT A or B active (nominally A)
- RM A and B enabled
- MM A and B ON

**End of Procedure**

- CDMU in default configuration, that is:
- PM A or B ON (nominally A)
- TM Encoder/OBT A or B active (nominally A) - RM A and B enabled
- MM A and B ON

# **Reference File(s)**

**Input Command Sequences**

**Output Command Sequences** HFD3043C

HFD3043B HFD3043D

### **Referenced Displays**

**ANDs GRDs SLDs**

Doc No. : PT-HMOC-OPS-FOP-6001-OPS-OAH<br>Fop Issue : 3.0 Fop Issue : 3.0<br>
Issue Date: 3.0<br>
13/04/10 Issue Date:

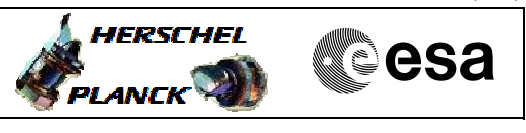

 Suspend or resume an OBCP File: H\_FCP\_DHS\_3043.xls Author: S. Manganelli

> ZAZAI999 ZAZAQ999 ZAZ3X999 ZAZ4U999 ZAD08999

(None)

## **Configuration Control Information**

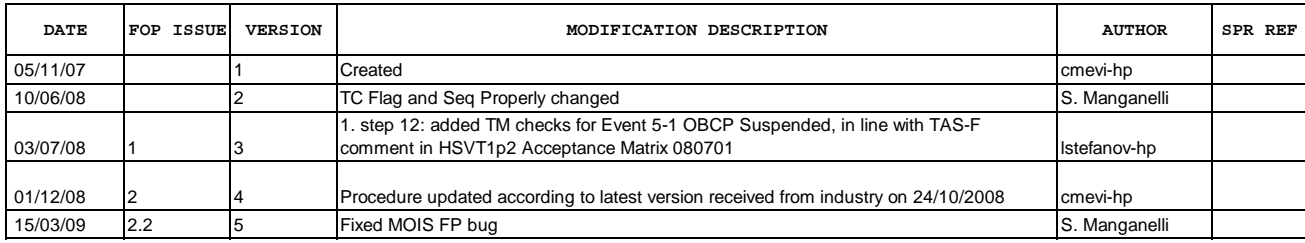

Doc No. :PT-HMOC-OPS-FOP-6001-OPS-OAH Fop Issue : 3.0<br>
Issue Date: 3.0<br>
13/04/10 Issue Date:

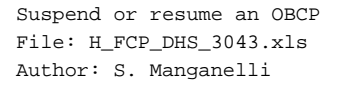

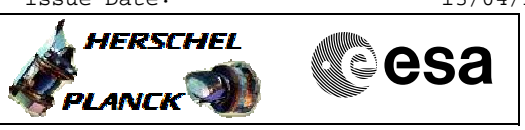

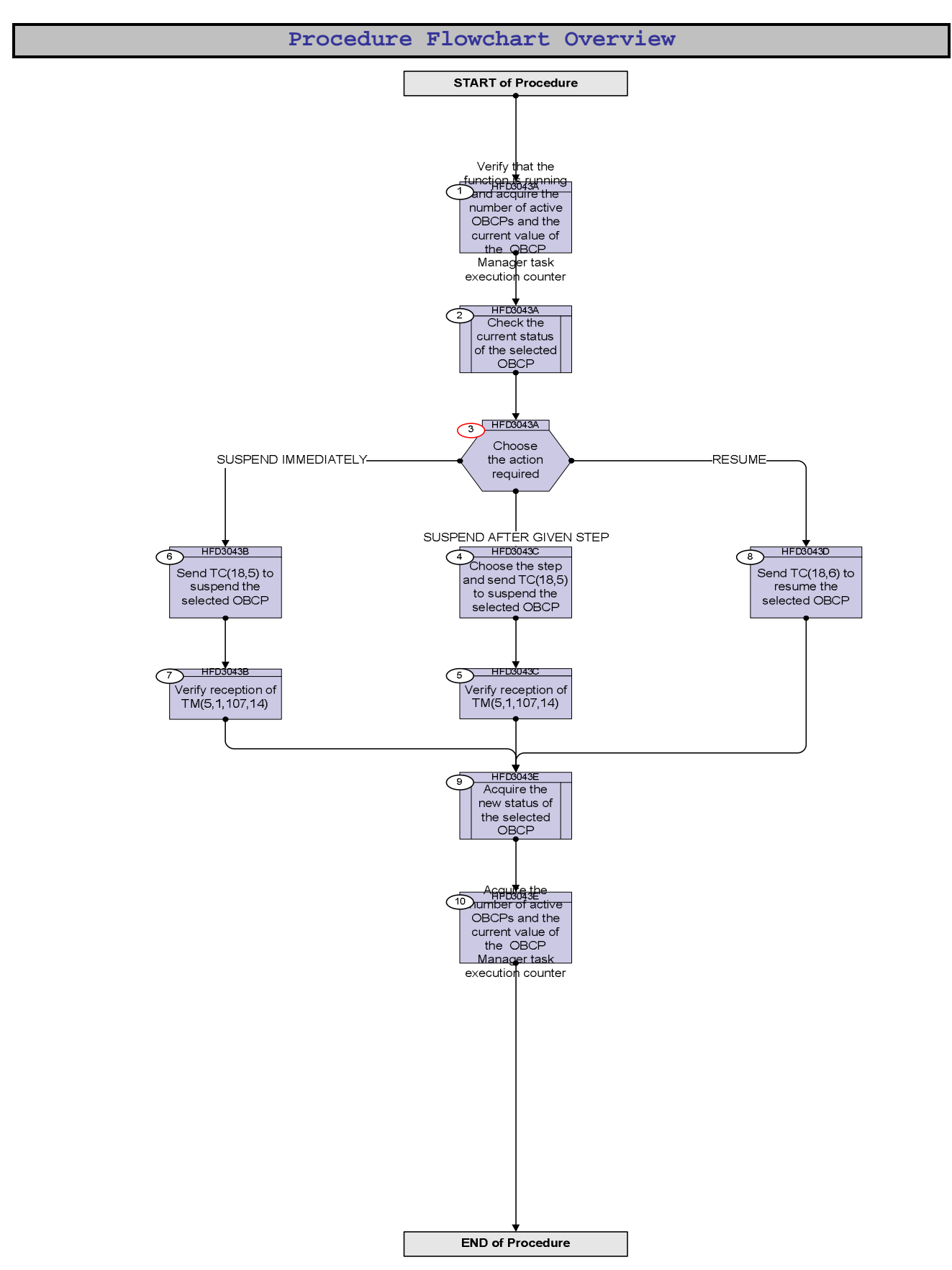

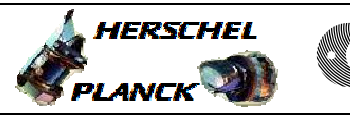

**Resa** 

**Step**  No. Time **Really Activity/Remarks TC/TLM Display/ Branch Beginning of Procedure** TC Seq. Name :HFD3043A (Acquire active OBCPs) TimeTag Type: Sub Schedule ID: 1 Verify that the function is running and acquire the number of active OBCPs and the current value of the OBCP Manager task execution counter Next Step: 2 Verify Telemetry  $\overline{Obcpsts}$  DEH36170 = Running  $\overline{AD} = \text{Rump}$ Verify Telemetry **ObcpActiveCnt** DE83B170 AND=ZAZAQ999 Verify Telemetry **FdirobcpExecCnt** DE81B170 AND=ZAZ3X999 2 Check the current status of the selected OBCP Next Step: 3 **Execute procedure H\_FCP\_DHS\_3045.** 3 Choose the action required Next Step: SUSPEND. IMMEDIATELY 6 RESUME 8 SUSPEND AFTER GIVEN STEP 4 TC Seq. Name :HFD3043C (Suspend OBCP at step) TimeTag Type: N Sub Schedule ID: 4 Choose the step and send TC(18,5) to suspend the selected OBCP Next Step: 5

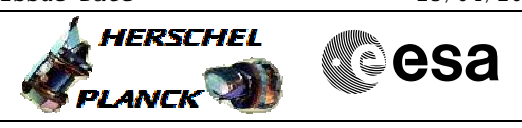

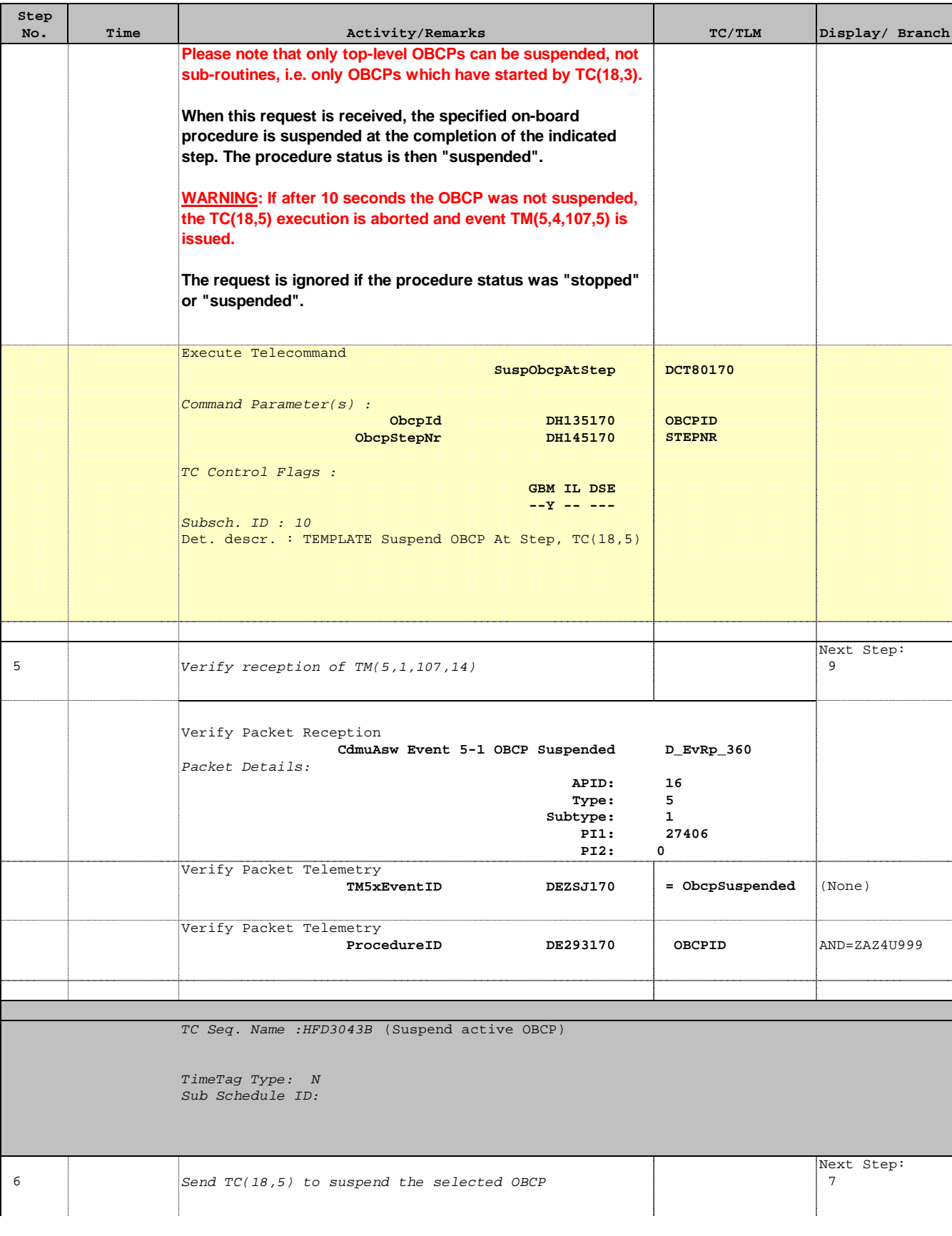

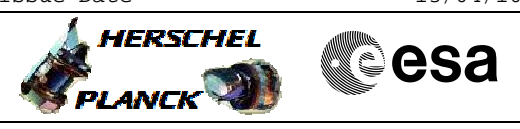

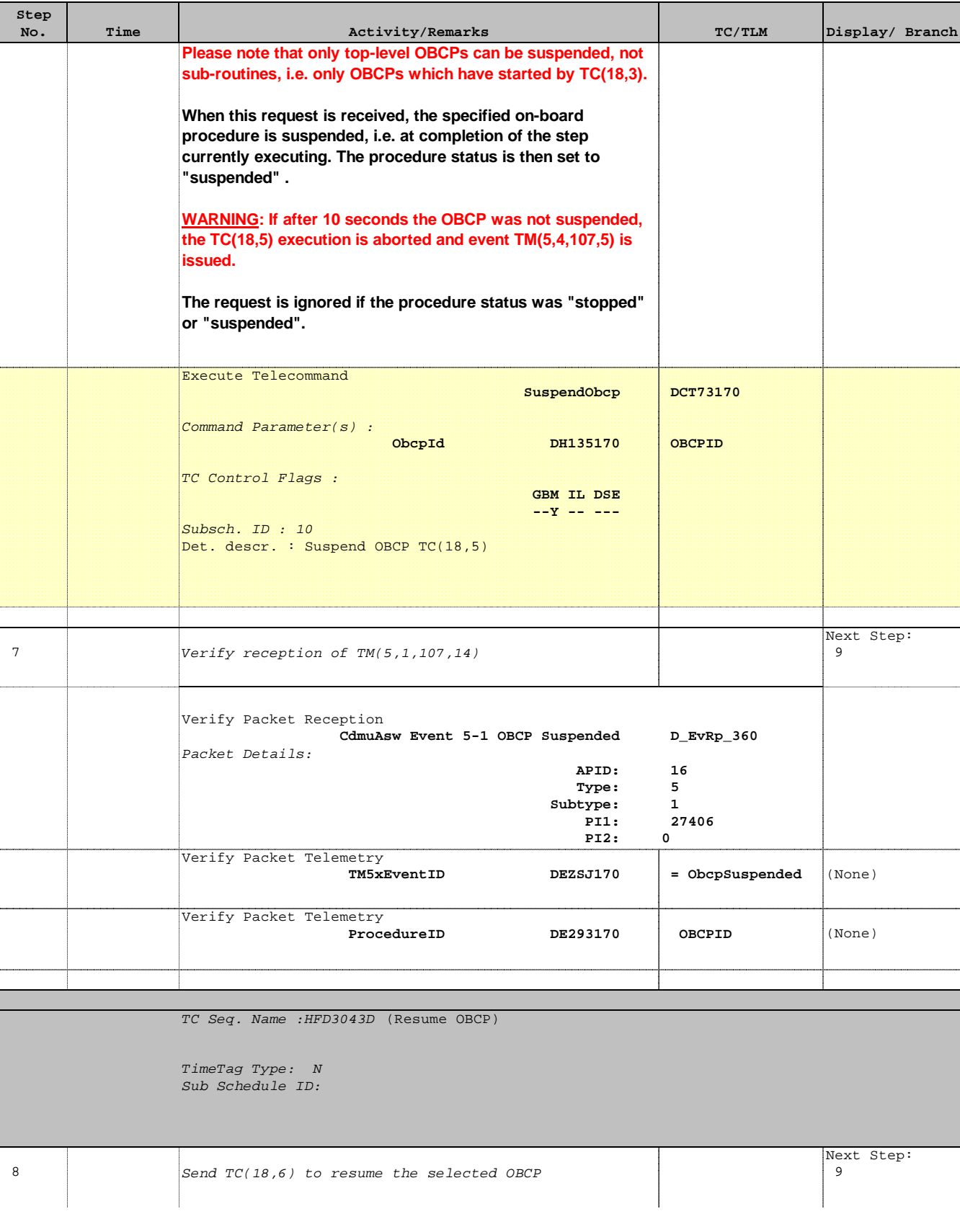

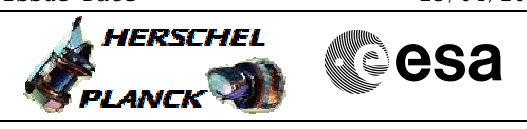

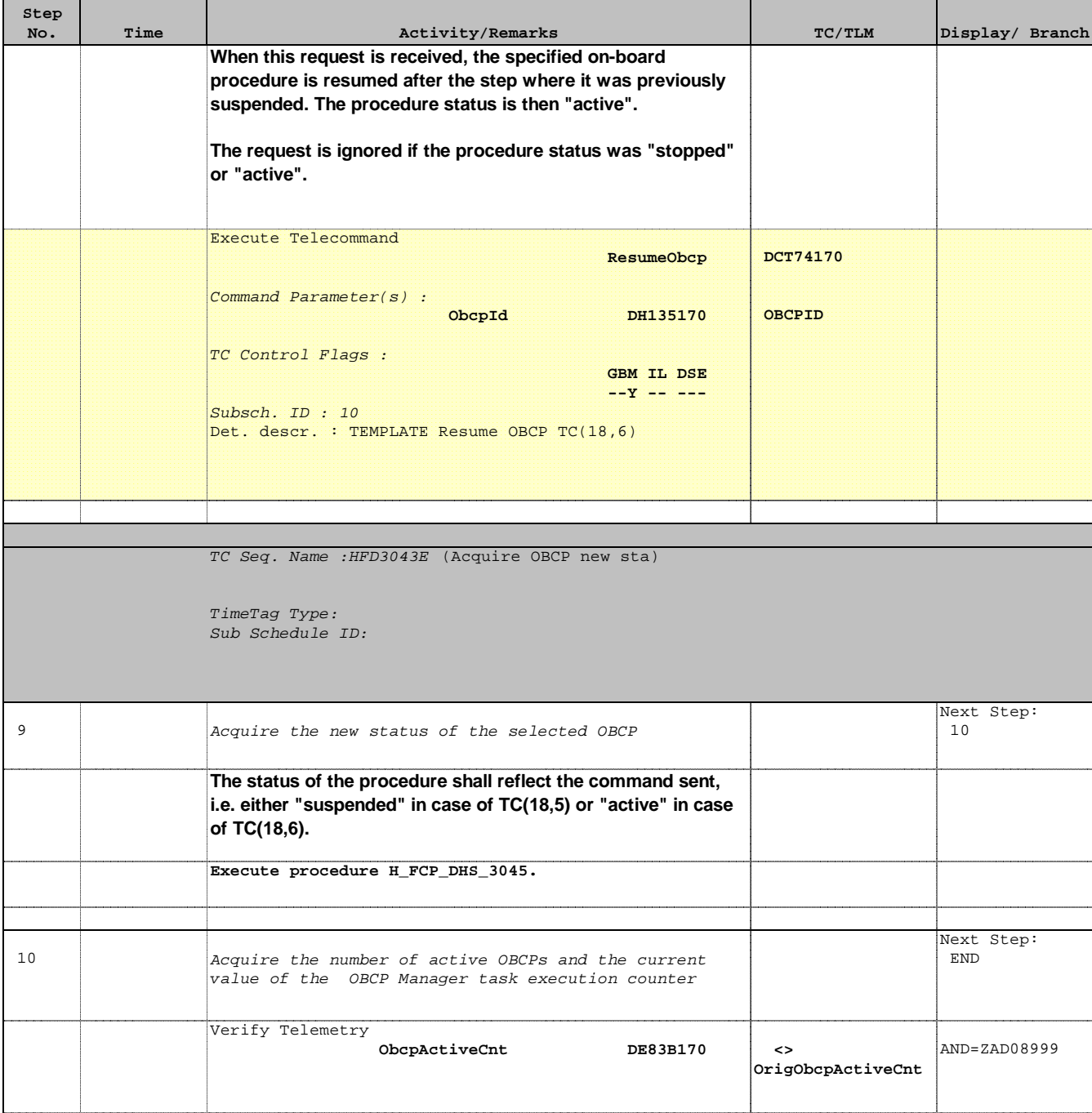

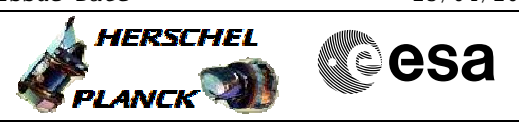

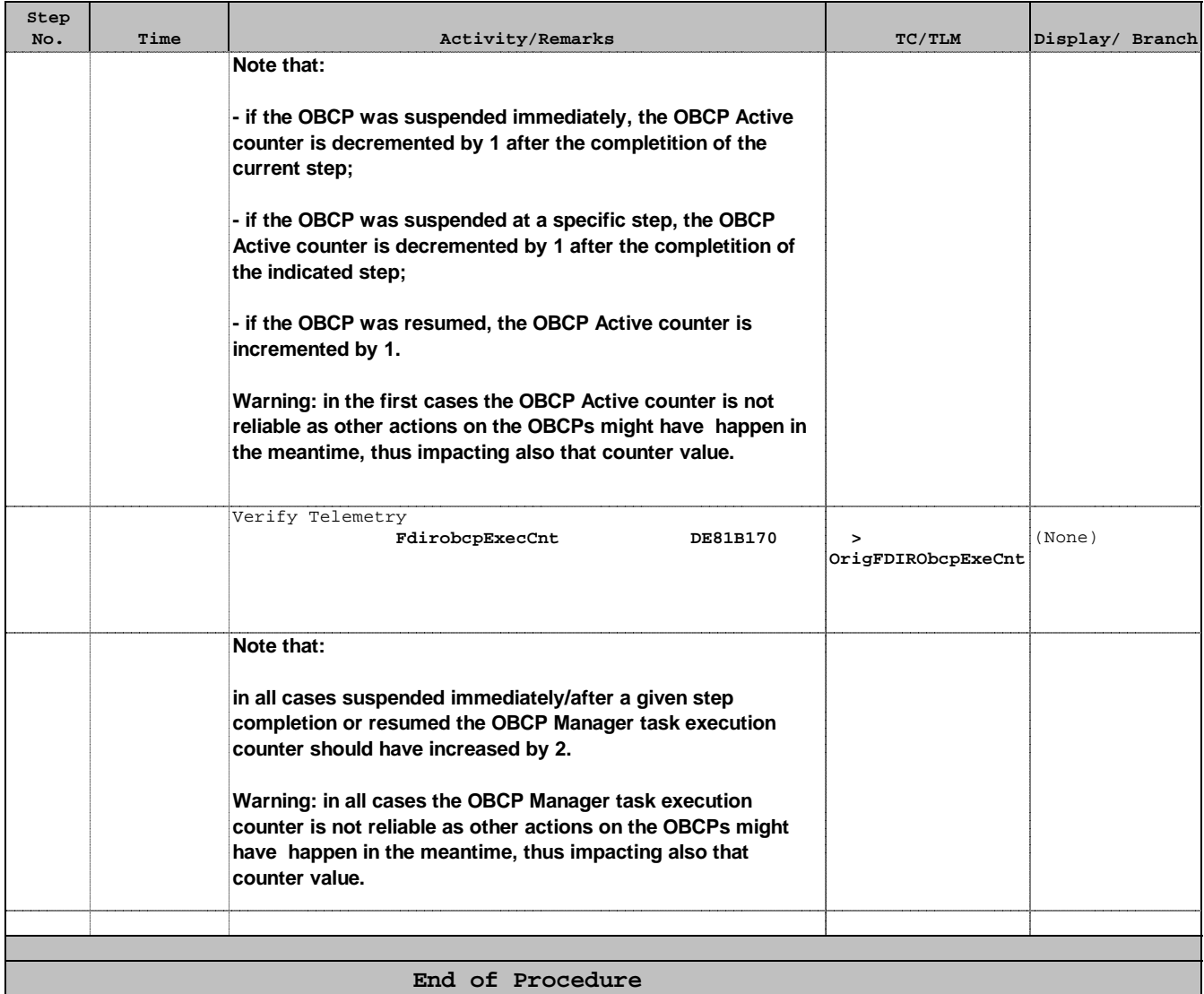